# WindPRO / Energy

# WAsP In WindPRO

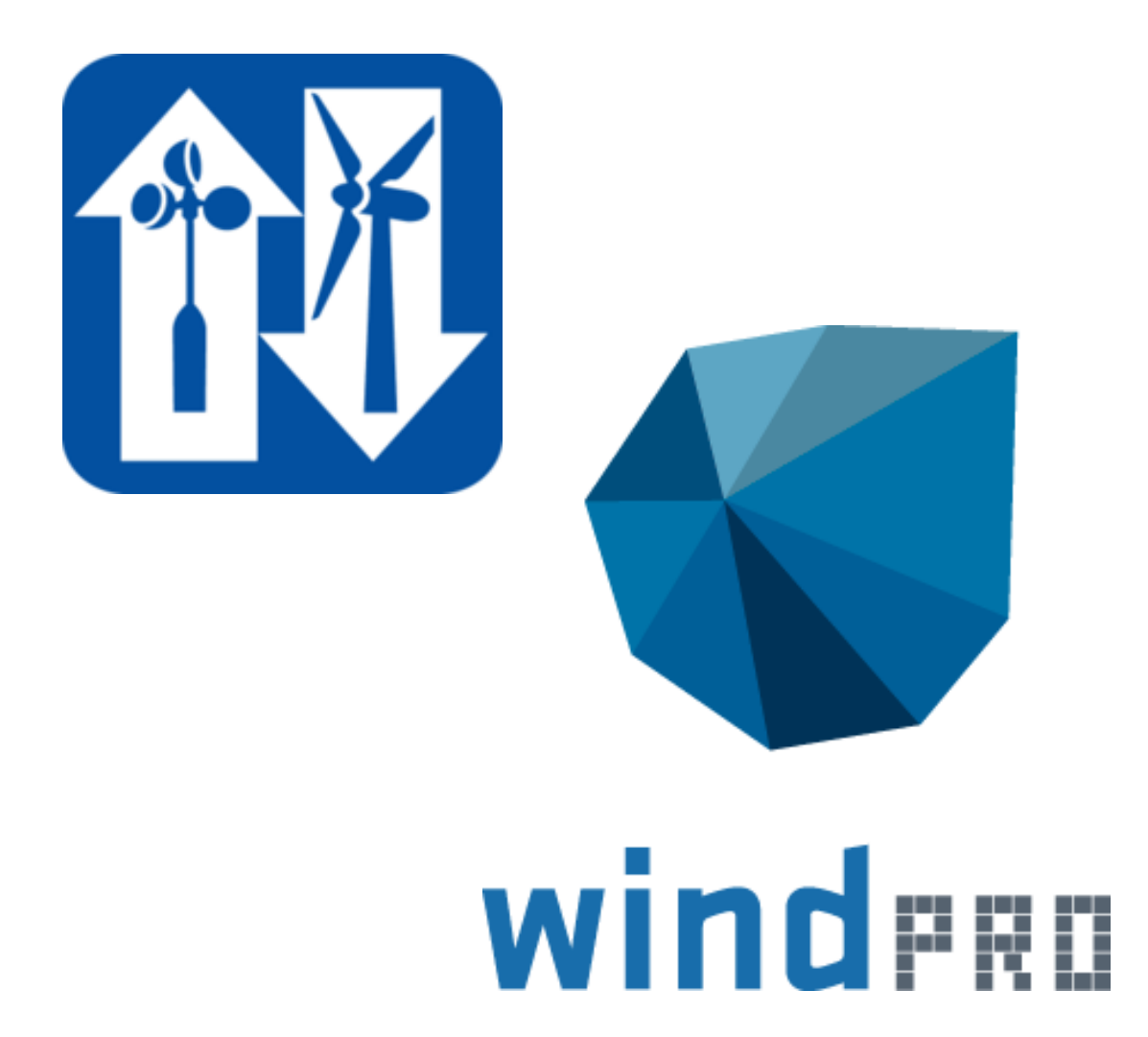

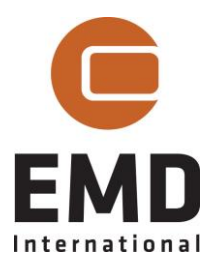

#### **Published by:**

EMD International A/S Niels Jernes vej 10 9220 Aalborg Ø Tel: +45 9635 4444 Email: emd@emd.dk web: [www.emd.dk](http://www.emd.dk/)

#### **Author(s)**

Lasse Svenningsen, PhD

#### **Document history**

```
4-1-2010 - 1st edition - Lasse Svenningsen, Is@emd.dk
2-4-2010 – 2nd edition – Lasse Svenningsen, Is@emd.dk
18-8-2020 – Minor revisions – Lasse Svenningsen, Is@emd.dk
```
#### **Front cover**

The front cover shows the WAsP and then WindPRO logos.

#### **Copyright**

This document is copyrighted EMD International A/S. Unauthorized use is prohibited. The document may be used as reference manual only by registered WindPRO users or by users with a valid time limited

registration key to the WindPRO software system. Other use requires a written permission from EMD International A/S.

## **Table of Contents**

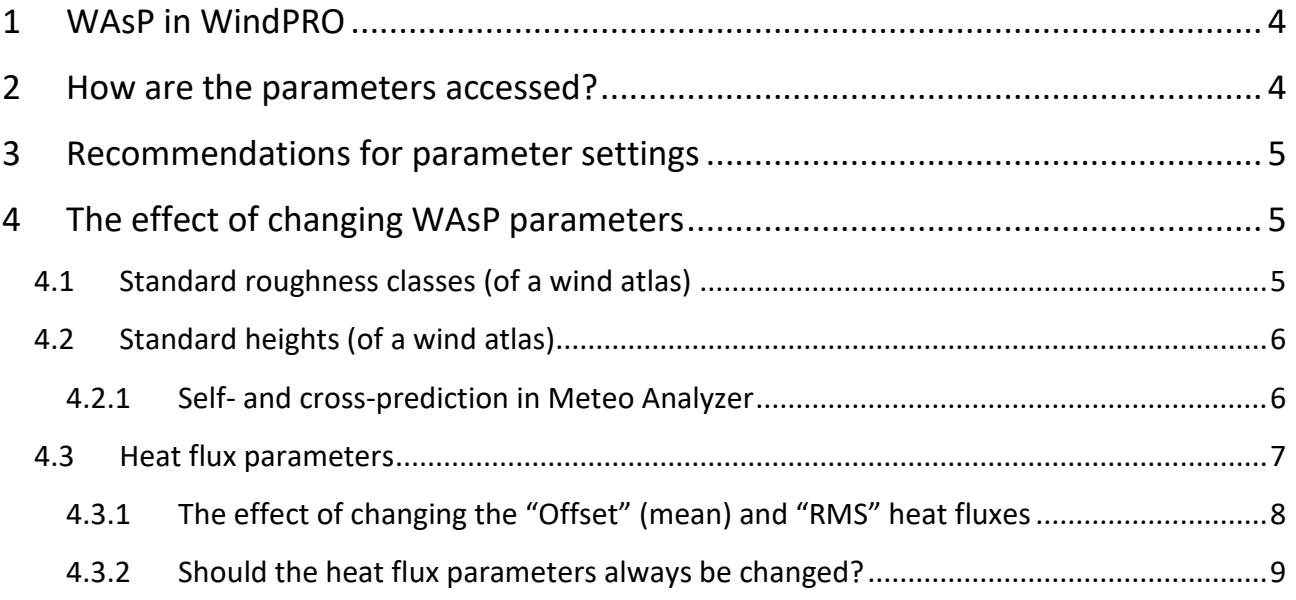

## <span id="page-3-0"></span>**1 WAsP in WindPRO**

From windPRO version 2.9, WAsP calculations in windPRO require and use the separately installed and licensed WAsP version. If multiple versions are installed and licensed the user has the option to select.

For backwards compatibility, the user may also select to use older versions which uses the WAsP engine internal to windPRO. This requires installation of a legacy support component available via the WAsP setup.

The WAsP setup is accessed from the windPRO calculation window via "Options > Options" and then select the "WAsP" tab (see below).

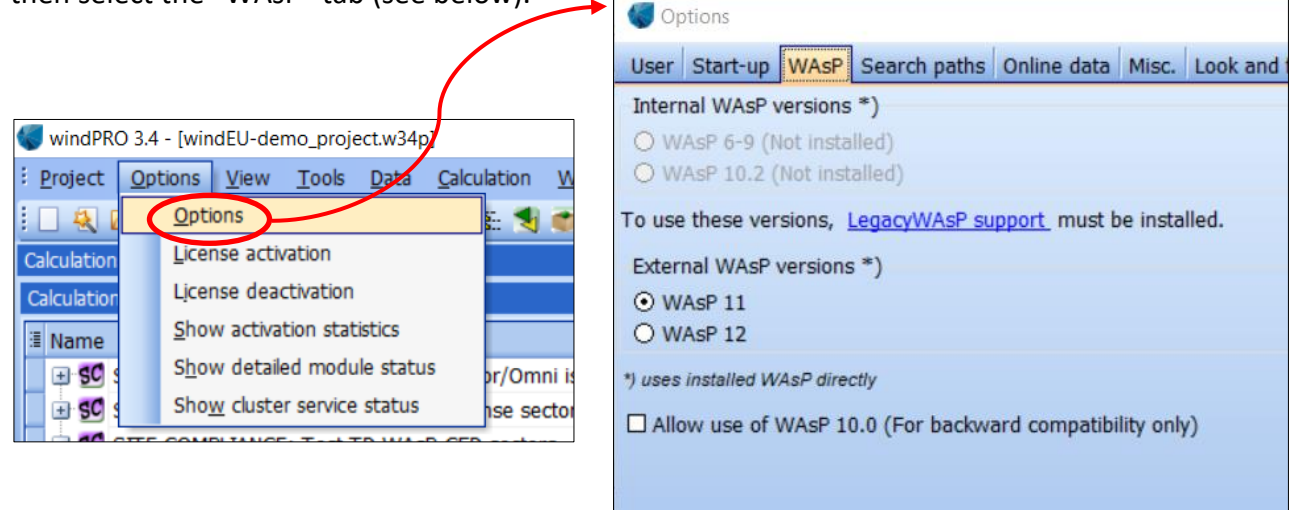

Be aware that the WAsP default parameter settings are a property of the WAsP installation. So that changing WAsP version, could change WAsP defaults.

It is recommended to use the most recent WAsP version. Contact windPRO sales team for questions about prices and ordering.

## <span id="page-3-1"></span>**2 How are the parameters accessed?**

Everywhere in windPRO where WAsP calculations are utilized, it is possible to change the WAsP parameters via the button "Edit WAsP parameters". If parameter settings are identical to the defaults of the selected WAsP engine (see previous paragraph) the button is grey, if not it becomes yellow (see below).

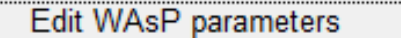

Edit WAsP parameters

*Default parameters of selected WAsP engine. Caution! Deviation(s) from defaults of selected WAsP.*

New calculations get the default settings of the selected WAsP engine, unless the user has changed parameters. In case the user has adjusted WAsP parameters, a new calculation always inherits the values as of the previous change within the project – so changing the parameters in one place (e.g. in Meteo object) changes the defaults for all other types of new calculations (e.g. PARK and STATGEN). If an existing calculation is copied the particular parameter settings are included in the copy.

## <span id="page-4-0"></span>**3 Recommendations for parameter settings**

Following the "Best practice" recommendations of the WAsP team (see WAsP Help: Advanced topics/WAsP best practices), users should only consider adjusting a few of the many WAsP parameters. These parameters are related to the wind atlas structure (standard heights and standard roughnesses) and heat flux (stability) as indicated in the text box from "WAsP Best Practices" inserted below. Other parameters should be left unchanged unless explicitly recommended by contact with the WAsP or windPRO support teams.

## WAsP modelling  $-$  parameters

Wind atlas structure: roughness classes should span and represent site conditions Wind atlas structure: standard heights should span and represent project conditions Adjust off- & on-shore mean- and RMS-heat fluxes values to site conditions (caution!)

 *From:* WAsP 12 Help: 'Advanced topics/WAsP best practices'

## <span id="page-4-1"></span>**4 The effect of changing WAsP parameters**

A key concept of the WAsP methodology or Wind Atlas Methodology is the generation of regional wind atlases, cleaned of local effects of orography, roughness, and possible obstacles. A wind atlas specifies the "cleaned" wind profile as sector-wise Weibull parameters at several heights and for several standard roughness classes. The STATGEN calculation in windPRO calls WAsP and creates the wind atlas. When applying the wind atlas in e.g. a Park calculation from windPRO, WAsP will interpolate between the specified standard heights and roughnesses as part of the flow modelling.

#### <span id="page-4-2"></span>**4.1 Standard roughness classes (of a wind atlas)**

Regarding roughness, the main importance is that the wind atlas standard roughness classes span the roughnesses attributed in the surface roughness model. If this is not the case, extrapolation errors are a likely result.

The standard roughness classes in WAsP 10 are:

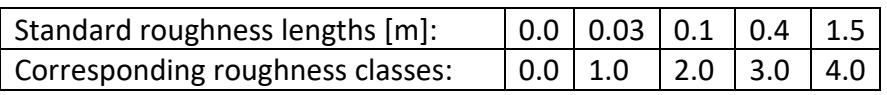

If the dominating roughness length in a project is not close to any of the standard roughness lengths, one can experiment and change one of the standard roughness lengths to equal the dominating roughness length in the project.

Roughness length 0 (and class 0), plays a special role as WAsP interprets areas attributed exactly this value as sea/offshore. WAsP treats sea quite differently from land concerning stability parameters, which has a strong effect on the vertical profile (more about stability parameters in later section). In reality the roughness length of sea water is not zero, but around 0.0002m, this is also what is used internally in WAsP - **but the user must follow the WAsP convention and use exactly 0 (length or class) for offshore areas.**

## <span id="page-5-0"></span>**4.2 Standard heights (of a wind atlas)**

The standard heights in a wind atlas are utilized to interpolate the wind climate (sector-wise Weibull A and k) to heights between these standard heights. The five default standard heights are:

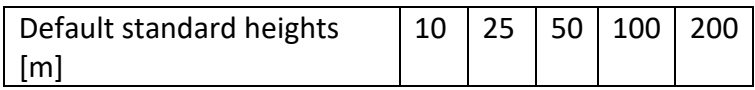

To avoid interpolation errors, it is important that the height of interest, i.e. the turbine hub height is not too different from the standard heights. It is recommended to change the nearest of the standard heights to the actual hub height when making the wind statistics from STATGEN. Of course, the user should be aware that this might increase interpolation errors for other heights which are further from the changed standard height.

## <span id="page-5-1"></span>**4.2.1 Self- and cross-prediction in Meteo Analyzer**

A special case in this context is the cross-prediction check in the Meteo Analyzer. Here, a wind atlas is generated based on of each selected height and mast. Then, each of these wind atlases are used to predict the wind climate (mean wind speed) at the other masts and heights. If the standard heights are not set to match the actual heights represented by the masts, self-prediction errors and cross-prediction errors resulting from interpolation are likely to occur. This is especially the case if stability parameters have been altered by the user (the more stable, the larger the interpolation errors).

|   | A   A [%]      | <b>B B</b> [%]                 | $C$ $C$ $[%]$ |
|---|----------------|--------------------------------|---------------|
| ⊽ | 1.1            | $4.4\overline{\triangleright}$ | 13.1          |
| ⊽ | $-2.2$         | 0.9                            | 10.1          |
| ⊽ | $-12.9$ $\Box$ | $-10.2$                        | 0.0           |

*Simple cross/self-prediction for several heights (A: 40m, B: 30m, C: 10m) of the same mast – using default standard heights in the wind atlas. Notice the error in self prediction (red circles) for the two heights deviating from WAsP default standard heights (height A and B).*

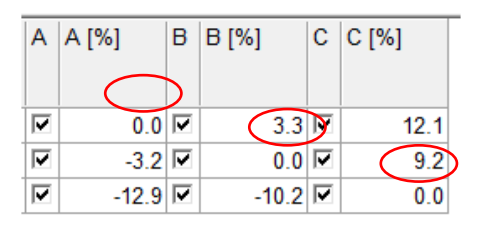

*Same as above but with WAsP standard heights changed to match those of the mast i.e. (A: 40m, B: 30m, C: 10m). Notice, that now the error in self prediction (red circles) is zero for all heights.*

#### <span id="page-6-0"></span>**4.3 Heat flux parameters**

In total there are four parameters referring to heat flux in the WAsP parameters: a mean and an RMS (Root-Mean-Square), both for land and for offshore surfaces. The mean values are referred to as "Offset" and measure the average stability conditions. The "RMS" values indicate the degree of the variation around the mean.

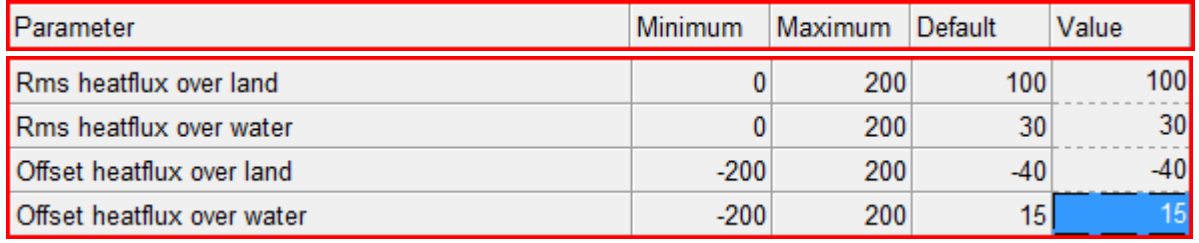

*Screen dump of the editable WAsP heat flux parameters in windPRO also showing the default values.*

As mentioned previously, WAsP distinguishes between onshore and offshore conditions from the roughness values attributed to each area. Onshore heat flux parameters are always used unless a roughness of exactly 0 is attributed to an area, then WAsP will use offshore heat flux parameters.

Default "Offset" and "RMS" heat flux for onshore is: -40 W/m<sup>2</sup> and 100 W/m<sup>2</sup>, respectively. This indicates slightly stable (negative mean flux) conditions on average, with a rather strong variation around the mean.

Default "Offset" and "RMS" heatflux for offshore is: -8 W/m<sup>2</sup> and 30 W/m<sup>2</sup>,<sup>2</sup> respectively. This indicates slightly unstable (positive mean flux) conditions on average, with only little variation around the mean.

The onshore and offshore parameters behave in exactly the same way. If changed to identical values (not default!), onshore (roughness>0) and offshore (roughness=0) will have identical stability corrections in the vertical profiles of a WAsP calculation.

<sup>&</sup>lt;sup>2</sup> Previously, offshore defaults where +30 W/m<sup>2</sup> and 15 W/m<sup>2</sup>.

#### <span id="page-7-0"></span>**4.3.1 The effect of changing the "Offset" (mean) and "RMS" heat fluxes**

With Offset and RMS both equal to zero, WAsP calculates for a purely neutral atmosphere/vertical profile. Changing the Offset heat flux towards lower (negative) values has the effect of making the vertical profile more stable, thus, increasing the vertical shear considerably. Increasing the "RMS" value has the effect of increasing the shear slightly towards a more stable profile.

The figure below illustrates the default WAsP onshore profile (Offset=-40 W/m<sup>2</sup>, RMS=100 W/m<sup>2</sup>) for flat terrain and roughness class 1, as the black curve. The coloured curves illustrate WAsP profiles for same terrain and roughness conditions, but for the different heat flux Offsets indicated in the legend (in W/m<sup>2</sup>). RMS=0 W/m<sup>2</sup> (i.e. no variation around the mean heat flux) for all curves except the WAsP default profile. Notice that for Offsets as low as -200 W/m<sup>2</sup> the standard heights in the wind atlas are clearly visible as "bumps" at 50m and 100m. This illustrates the possible interpolation error for heights in between the standard heights if the standard heights are not adjusted according the relevant hub heights.

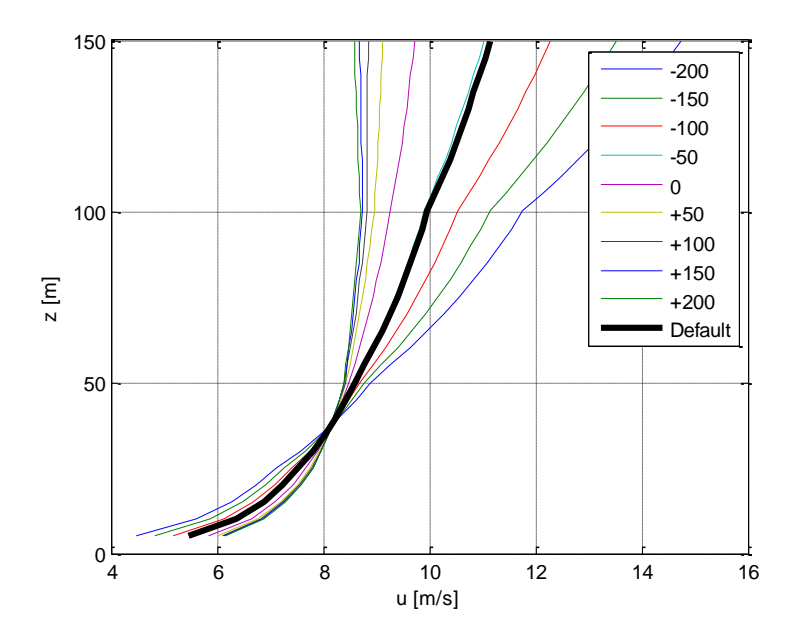

The figure below illustrates the effect of changing the RMS heat flux between 0 W/m<sup>2</sup> and 200 W/m<sup>2</sup> in steps of 50 W/m<sup>2</sup>. The Offset heat flux (i.e. mean) is fixed to 0 W/m<sup>2</sup> in all cases. The thick blue curve is for RMS=0 W/m<sup>2</sup> and the right most dashed curve is for RMS=200 W/m<sup>2</sup>. The thick blue curve in this graph corresponds to the purple one in the previous graph.

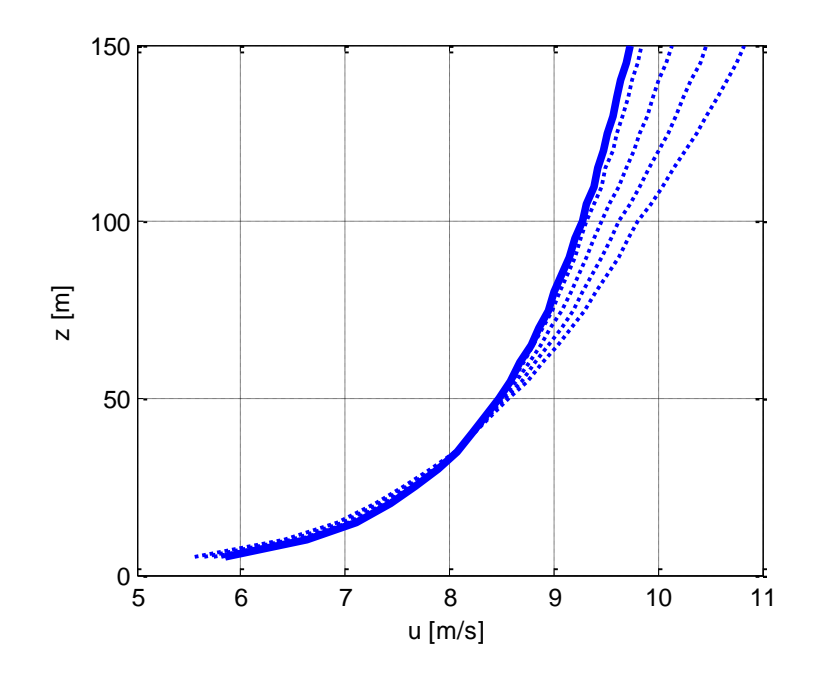

For other non-zero values of the Offset heat flux the effect of changing the RMS between 0 W/m<sup>2</sup> and 200 W/m<sup>2</sup> is fully equivalent to the effect for Offset=0 W/m<sup>2</sup> shown above; a slight increase of the shear towards a more stable profile.

#### <span id="page-8-0"></span>**4.3.2 Should the heat flux parameters always be changed?**

The heat flux parameters of the WAsP model should only be changed if all other options in the model setup like terrain model and sheltering obstacles have been set up and adjusted to correctly reflect reality. Adjustment of WAsP heat flux parameters should be based on accurate wind measurements from several heights, and it is recommended to focus attention on adjusting the offset heat flux, either the onshore or offshore or both for a coastal environment. Adjust offset heat flux towards negative direction for more stable conditions (increased shear) or in positive direction for more unstable conditions (reduced shear).

However, caution should be observed as measured data have errors and flaws and do not simply reflect the true wind conditions, so adjusting WAsP parameters to fit a measured vertical profile perfectly might, for poor data, make flow modelling results worse than using WAsP standard parameter settings.

Generally, WAsP parameters should only need to be changed for sites which on average are significantly stable (typically cold) or significantly unstable climates (typically hot).